AiM Infotech

Mitsubishi Colt 2004-2008

## Release 1.03

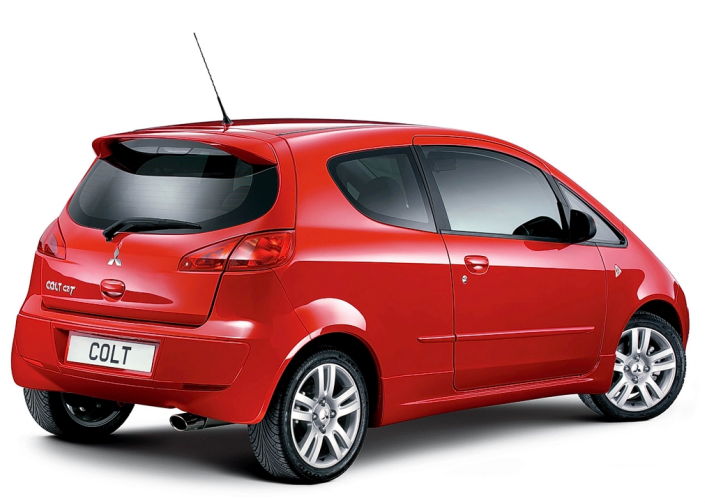

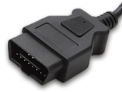

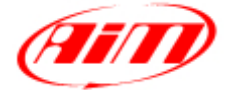

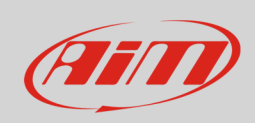

**InfoTech** 

This tutorial explains how to connect AiM devices to Mitsubishi Colt. Supported years are:

• Mitsubishi Colt 2004-2008

## 1 Wiring connection

Mitsubishi Colt features a bus communication protocol based on CAN on the OBDII plug placed below the stock dash, right on the driver area as shown here below.

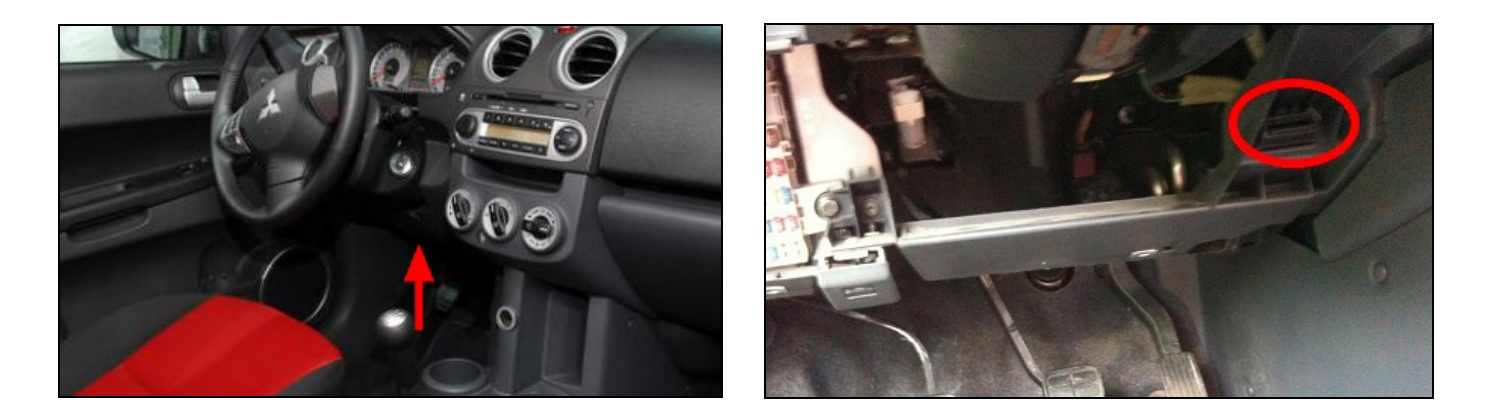

Connector pinout as well as connection table are shown here below

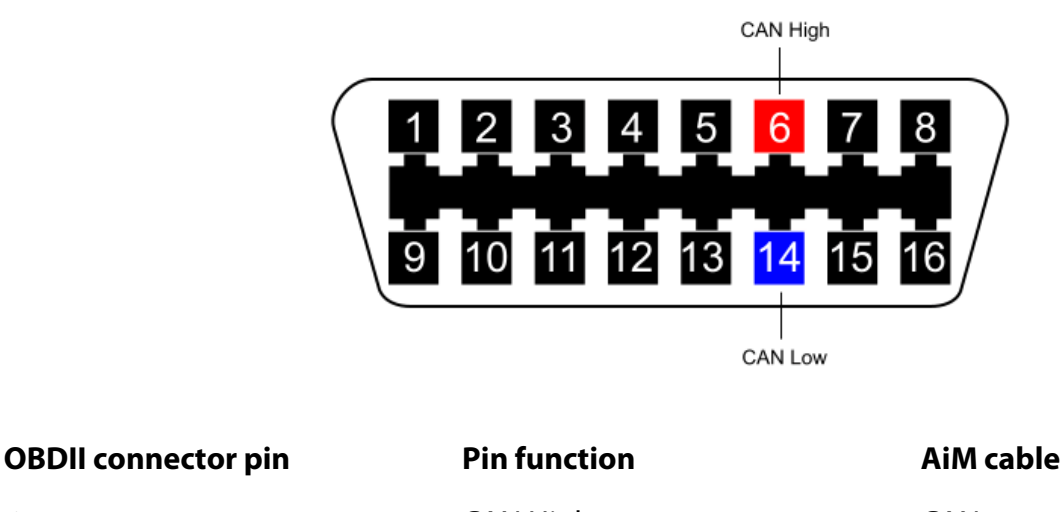

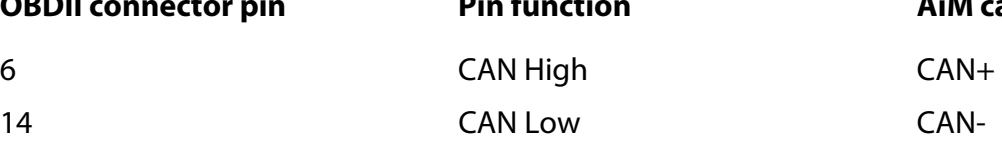

InfoTech

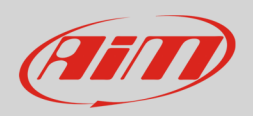

## 2 AiM device configuration

Before connecting the ECU to AiM device set this up using AiM Race Studio software. The parameters to select in the device configuration are:

- ECU manufacturer "Mitsubishi"
- ECU Model "Colt";

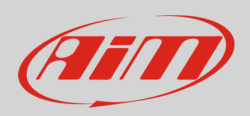

## 3 Available channels

Channels received by AiM loggers connected to "Mitsubishi" "Colt" protocol are:

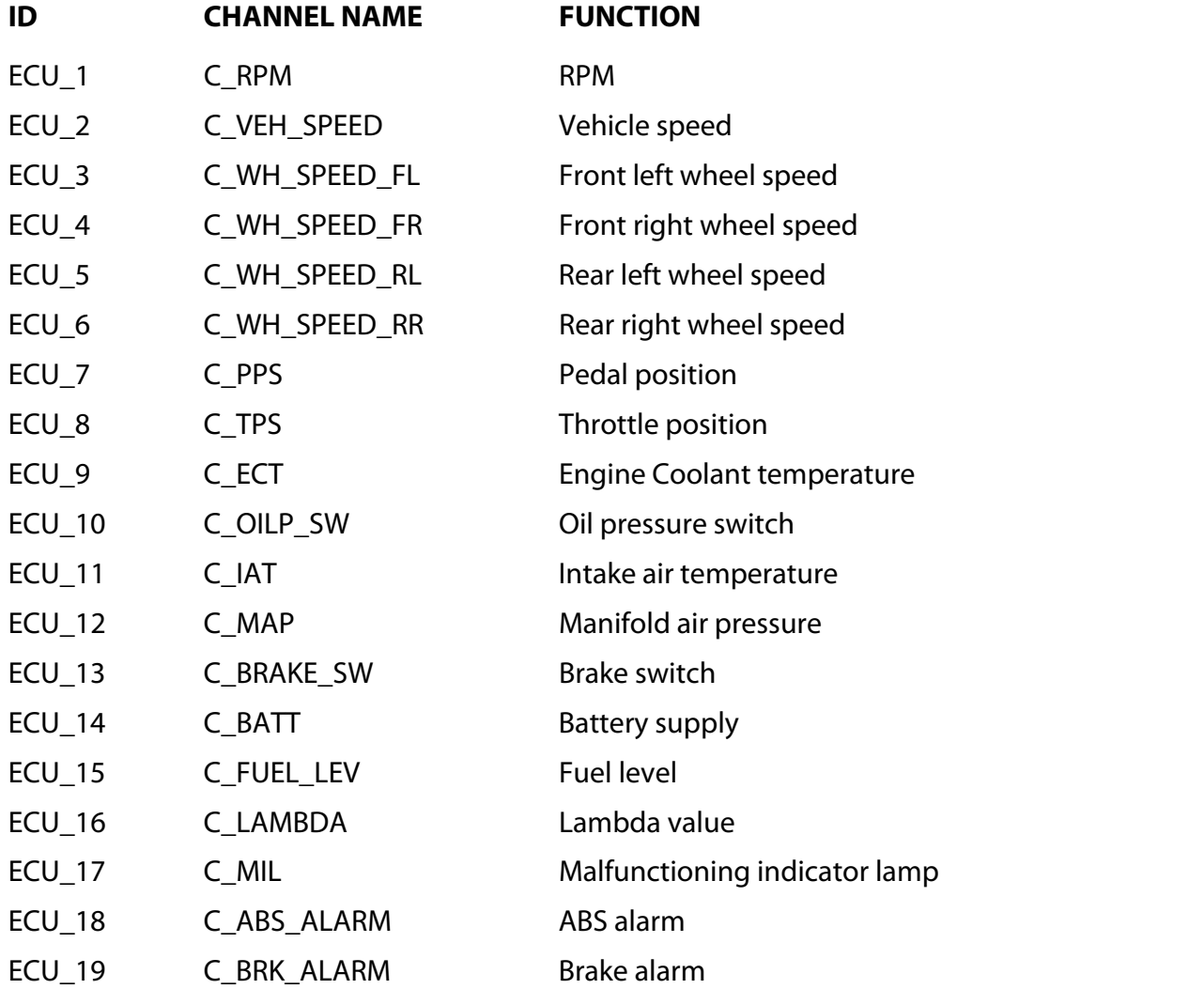

**Technical note**: not all data channels outlined in the ECU template are validated for each manufacturer model or variant; some of the outlined channels are model and year specific and therefore may not be applicable.